# User manual

Manuel d'utilisation | Benutzerhandbuch | Manual del usuario Gebruikershandleiding | Manuale per l'utente | Manual do usuário Användar-handbok

Micro jukebox HDD085

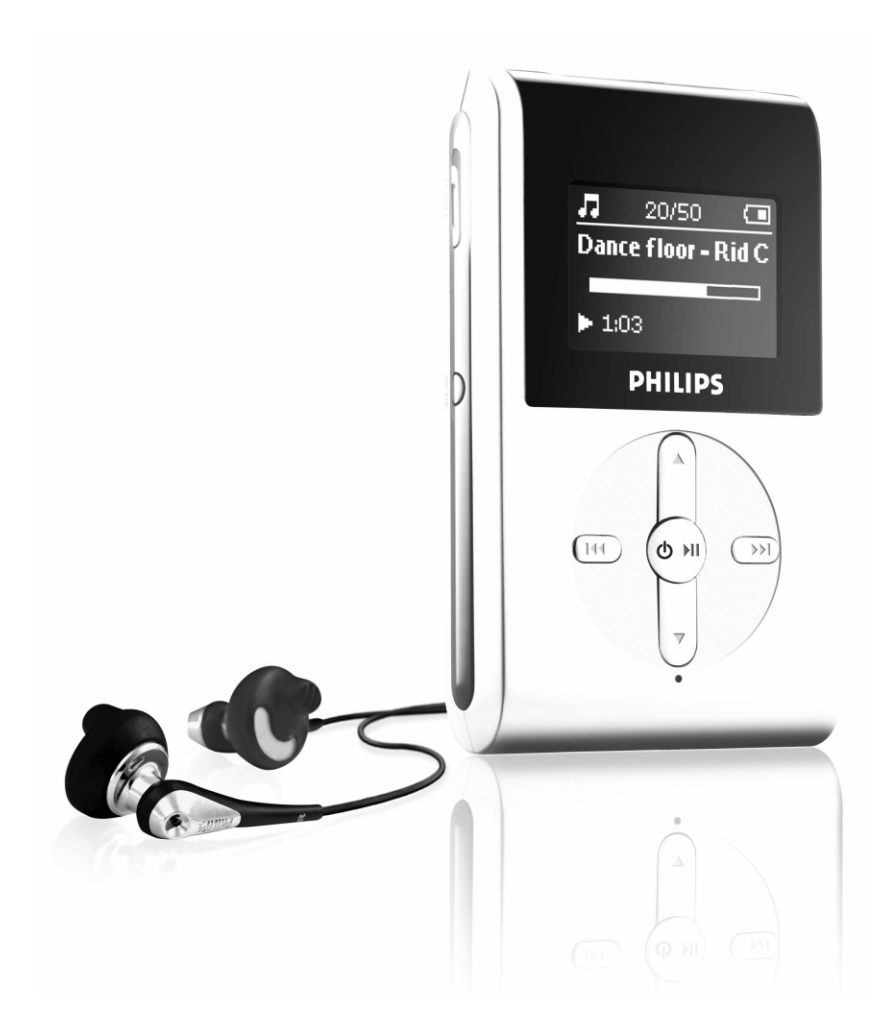

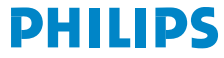

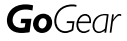

### **Indice**

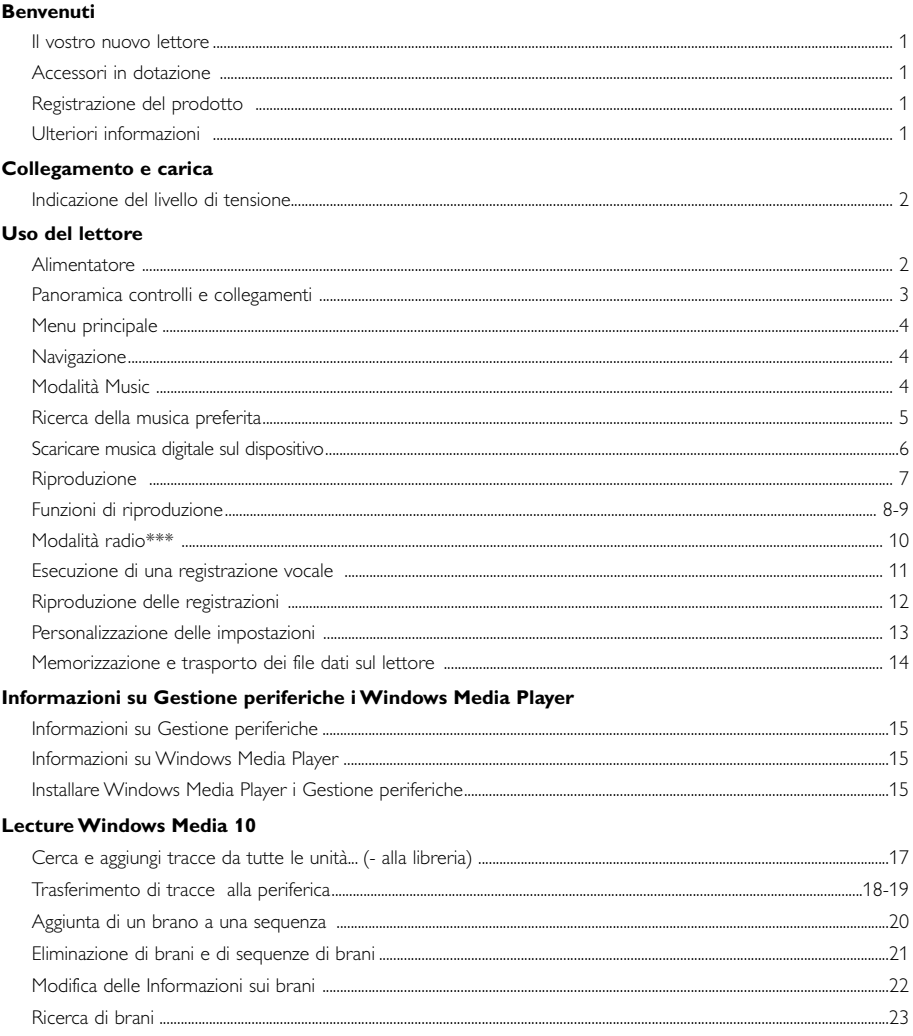

#### Aggiornare e Ripristinare Gestione periferiche

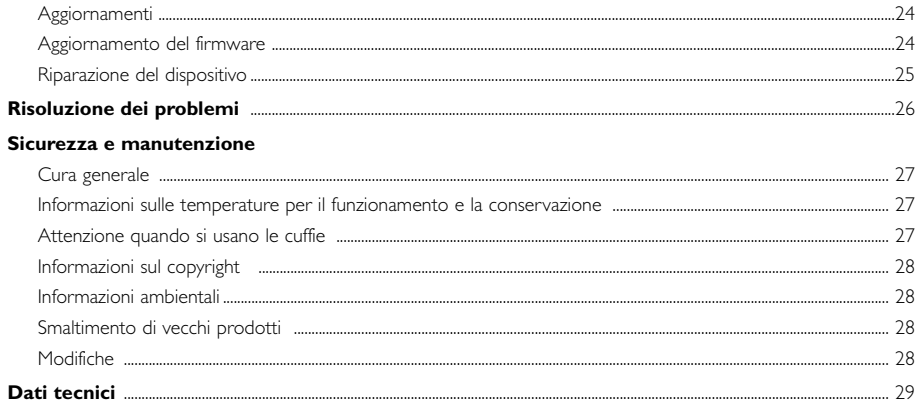

# Benvenuti

### Il vostro nuovo lettore

Con il nuovo dispositivo, potete scegliere come divertirvi:

- riproduzione MP3 e WMA (vedere la sezione MODALITÀ MUSICA)
- Radio FM\*\*\* (vedere la sezione Modalità Radio)
- Registrazione vocale (vedere la sezione ESECUZIONE DI REGISTRAZIONI)

*\*\*\* La radio FM è disponibile solo in alcune versioni locali. La radio FM non è attualmente disponibile in Europa.*

### Accessori in dotazione

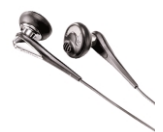

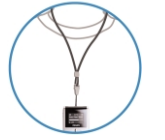

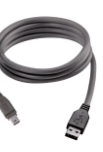

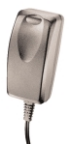

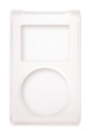

Cuffie Cavo USB Borsa di protezione

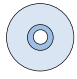

Tracolla all'apposito Adattatore multitensione CD ROM con Windows Media Player Nota: HDD085 è fornito di 2 cd di installazione

### Registrazione del prodotto

Poiché è possibile aggiornare il prodotto in uso, si consiglia di registrarlo all'indirizzo www.philips.com/register per essere informati immediatamente della disponibilità di nuovi aggiornamenti gratuiti.

### Ulteriori informazioni

Visitare il sito Web all'indirizzo: www.philips.com/support o www.usasupport.philips.com (per residenti USA) e immettere il nome del prodotto per visualizzare:

- Istruzioni di guida
- FAQ, Domande frequenti
- Versioni aggiornate di manuali per l'utente
- Download più recenti di software
- File di aggiornamento al firmware

*Il numero del tipo di prodotto si trova sul retro del prodotto stesso. Il numero di serie si trova nella parte inferiore del prodotto.*

### Collegamento e carica

Collegare l'adattatore/caricabatterie multitensione in dotazione al jack contrassegnato con 5V DC, quindi collegare l'adattatore/caricabatterie a una presa CA standard.

La prima volta caricare la batteria per 4 ore, in modo che la carica sia completa. Ricarica rapida (70%): 1 ora. La batteria è completamente carica quando l'animazione che segnala il caricamento si interrompe e viene visualizzata l'icona ...

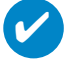

SUGGERIMENTO È possibile caricare il dispositivo anche durante la connessione USB. Collegare la periferica al computer usando il cavo USB.

### Indicazione del livello di tensione

È possibile visualizzare sul display il livello di alimentazione approssimativo delle batterie.

 $\blacksquare$  Batteria carica

Batteria carica per due terzi

 $\blacksquare$  Batteria carica a metà

Batteria in esaurimento

Batteria scarica

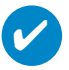

#### SUGGERIMENTO

Quando le batterie sono quasi scariche, la schermata di batteria in esaurimento lampeggia. Prima di spegnersi, il dispositivo salva tutte le impostazioni e le registrazioni incomplete.

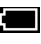

# Uso del lettore

### Alimentatore

Accensione: Tenere premuto >II finché la schermata iniziale non si illumina.

➔La schermata iniziale PHILIPS viene visualizzata per alcuni istanti

Spegnimento: Tenere nuovamente premuto >II finché il dispositivo non si spegne.

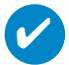

#### SUGGERIMENTO

Il dispositivo si spegne automaticamente se non viene utilizzato e non viene riprodotta musica per 10 minuti. Lo stato/schermata dell'ultima riproduzione viene nuovamente visualizzato all'accensione successiva.

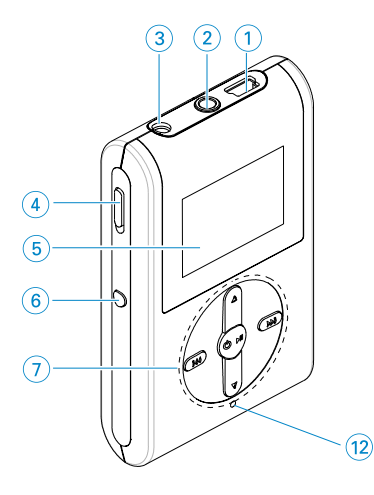

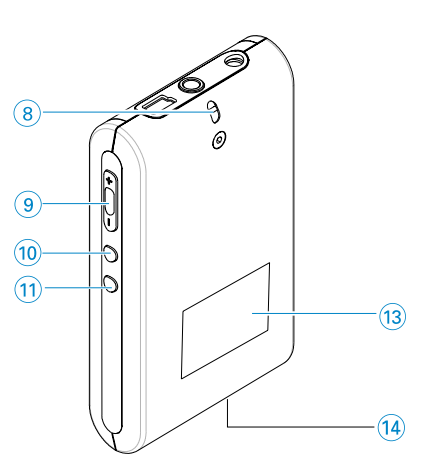

### Panoramica controlli e collegamenti

- 1 Connettore del cavo USB
- $\Omega$  **p**  $\Omega$  ack per cuffie
- 3 5V CC Presa di caricamento
- 
- 
- 
- 

- 8 Occhiello per cinghia
- 
- 
- (ELENCO DI RIPRODUZIONE)
- 
- (13) Numero del tipo
- (14) Numero di serie
- 4 Interruttore HOLD Per disattivare premere 5 Display LCD Visualizza dinamicamente menu, opzioni e informazioni sui brani
- 6 VIEW(Visualizza) Per alternare le schermate del menu principale, della libreria e della riproduzione in corso
- 7 3 / 4 Scorrimento; SuperScroll; scelta rapida modalità di riproduzione e  $\triangle$  /  $\blacktriangledown$ 
	- J( / § Riavvolgimento / Avanzamento veloce; passaggio a precedente / successivo; 1 livello superiore / inferiore
	- y 2; Accensione / spegnimento e Play / Pause;
- 9 Volume + / Controllo volume
- 0 REC Avvio o interruzione della registrazione vocale
- (1) PLAYLIST <br>
(ELENCO DI RIPRODUZIONE) (Sequenza brani)<br>
(Sequenza brani)
- @ MIC Microfono

### Menu principale

Quando il dispositivo si accende, viene visualizzato il ROOT MENU (MENU PRINCIPALE).

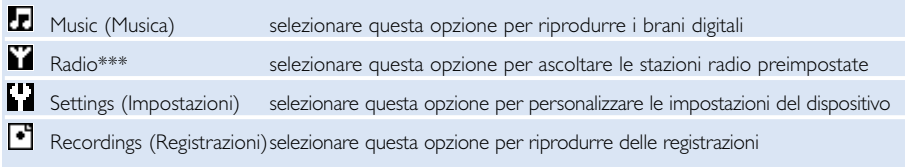

*\*\*\* La radio FM è disponibile solo in alcune versioni locali.. La radio FM non è attualmente disponibile in Europa.*

### **Navigazione**

Questo dispositivo è dotato di un sistema di navigazione dei menu utile per l'uso delle impostazioni e la scelta delle operazioni. Utilizzare 4,  $\nabla, \forall A, \rightarrow$  per navigare tra i menu. Premere 11 per confermare la selezione.

## Modalità Music

Alcuni brani musicali sono già installati sul dispositivo consentendo di cominciare subito la nuova esperienza musicale. È anche possibile trasferire la raccolta di musica digitale dal computer al dispositivo utilizzando il software per la gestione musicale fornito in dotazione.

(vedere SCARICARE MUSICA DIGITALE SUL DISPOSITIVO per ulteriori informazioni)

### Ricerca della musica preferita

1 Dal menu principale, selezionare MUSIC (MUSICA) per accedere alla modalità corrispondente. Accedendo alla modalità musica, è possibile eseguire una ricerca dalle opzioni riportate di seguito:

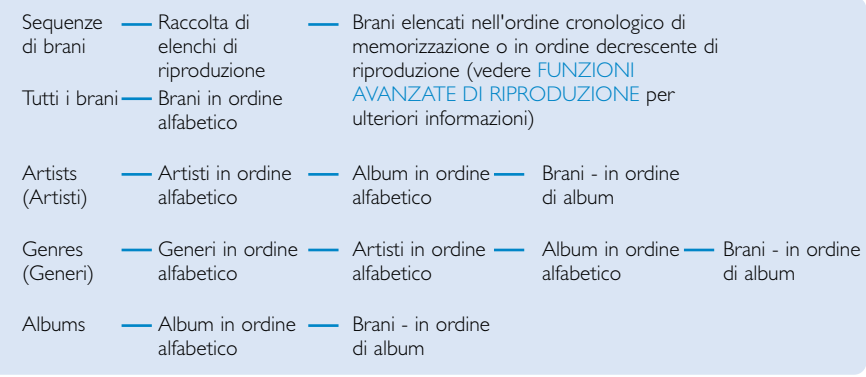

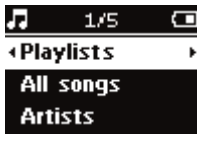

✔

- 2 Premere A per scorrere in alto o  $\blacktriangledown$  per scorrere in basso e trovare l'opzione desiderata. Premere ► per il livello successivo o I<< per il livello precedente.
- 3 Premere 1I per riprodurre la selezione.

#### SUGGERIMENTO

È inoltre possibile tenere premuto il tasto  $\blacktriangle$  o  $\blacktriangledown$  per scorrere rapidamente gli elenchi dei brani (SuperScroll).

Mentre i brani scorrono rapidamente, la lettera iniziale viene visualizzata come maiuscola. Quando viene visualizzata la lettera desiderata, rilasciare il pulsante.

### Scaricare musica digitale sul dispositivo

Per poter riprodurre una raccolta di file MP3 o WMA sul dispositivo tramite Windows Media Player, è necessario aver installato sia Windows Media Player che Device Manager (Gestione periferiche) attenendosi alle istruzioni seguenti:

Installare Philips Device Manager e Windows Media Player

- 1 Inserire il CD in dotazione nell'unità CD-ROM del computer.
- <sup>2</sup> Seguire le istruzioni sullo schermo per completare l'installazione di Philips Device Manager <sup>e</sup> Windows Media Player.

#### SUGGERIMENTO

✔

Per gli utenti di HDD085: Installare il cd iniziale "Easy start", seguito dal cd "GoGear Software and user manuals" (Software GoGear and manuali di utilizzo)

#### Collegare il dispositivo al computer

- 1 Collegare il dispositivo al computer usando il cavo USB in dotazione. Al collegamento del dispositivo, viene visualizzata un'animazione relativa alla connessione USB.
- 2 Durante la connessione USB, è possibile organizzare i file e trasferire musica al dispositivo.

#### Organizzare e trasferire musica utilizzando Windows Media Player 10

- 1 Avviare Windows Media Player dal desktop di Windows o dal menu Start.
- 2 Per trasferire file dal computer al dispositivo, fare clic su scheda Sincronizza.
- 3 Nell'elenco a discesa del pannello Elementi da copiare, fare clic sull'elenco di riproduzione, la categoria o qualsiasi altro elemento che si desidera copiare.
- 4 Deselezionare le caselle di controllo accanto a ciascun file che non si desidera copiare.
- 5 Nell'elenco a discesa del pannello Elementi da copiare, selezionare il dispositivo sul quale copiare i file, ovvero Philips\*.
- 6 Fare clic sul pulsante Avvia sincronizzazione.

#### \*Selezionare Philips

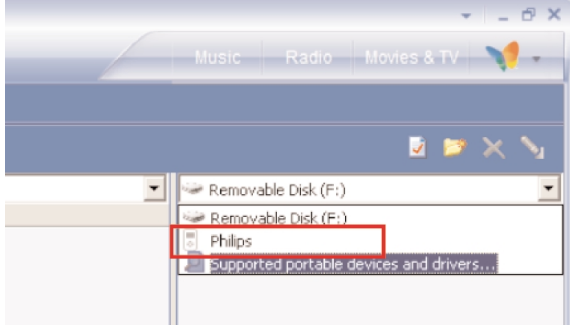

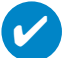

#### SUGGERIMENTO

Per ulteriori informazioni su come effettuare il trasferimento di musica da WMP 10, aprire la guida di Windows Media Player, facendo clic su Guida, quindi visualizzare la sezione relativa alla sincronizzazione dei contenuti con i dispositivi (Synchronizing content to devices).

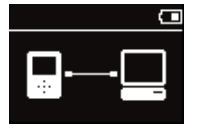

### Riproduzione (applicabile anche alla riproduzione delle registrazioni)

I tasti **>II, A, V, K<, >>** sono multifunzionali. Operano in base a come vengono premuti: *è possibile premerli o premerli e tenerli premuti.* Durante la riproduzione musicale, è possibile eseguire le seguenti operazioni:

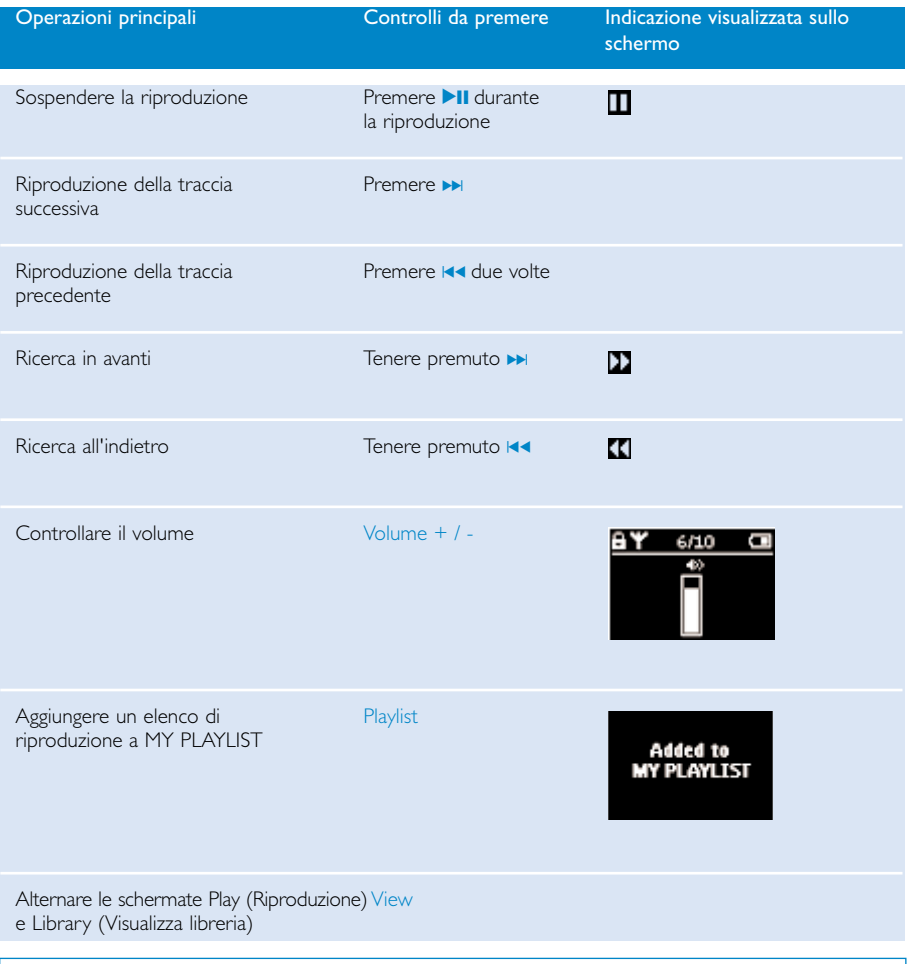

SUGGERIMENTO

✔

È possibile anche premere PLAYLIST (Elenco di riproduzione) su un brano evidenziato durante lo scorrimento dalla libreria MUSIC (MUSICA).

\* Vedere le funzioni solo quando l'apparecchio riproduce musica o radio. Entrare e uscire dal menù è possibile solamente quando l'apparecchio riproduce una canzone /registrazione / radio

### Funzioni di riproduzione

#### PLAY MODES (Modalità di riproduzione)

È possibile riprodurre i brani musicali in sequenza casuale sul dispositivo con Shuffle (Ordine casuale) e/o ripetutamente con Repeat (Ripeti).

#### Modifica delle modalità di riproduzione

- 1 Dal menu principale, selezionare Settings (Impostazioni).
- 2 Utilizzare i tasti di scorrimento per selezionare le opzioni riportate di seguito. Premere DI per confermare la selezione. Premere DI per deselezionare un'opzione.

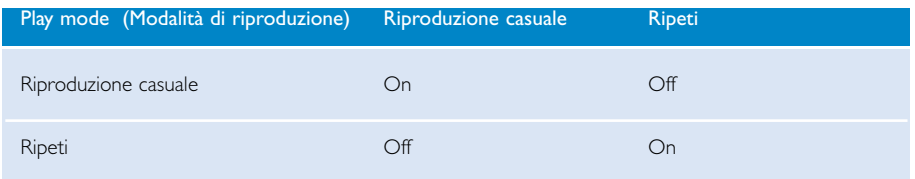

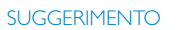

✔

È possibile accedere direttamente alle modalità di riproduzione descritte in precedenza premendo il tasto ▲ o ▼ durante la riproduzione musicale.

### Funzioni di riproduzione

#### Equalizzatori

È possibile riprodurre brani musicali con EQ (equalizzatori) diversi.

#### Modifica degli equalizzatori

- 1 Dal menu principale, selezionare Impostaz > Equalizzatori
- 2 Utilizzare i tasti di scorrimento per selezionare Rock, RnB, Electronica, HipHop, Classical (Classica),  $\vert$ azz  $\circ$  Off.

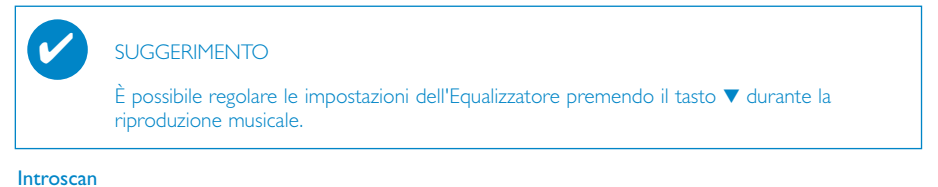

### È possibile eseguire un'anteprima dei primi 10 secondi di ogni brano della selezione utilizzando introscan.

- $\Omega$  Premere  $\blacktriangledown$  durante la riproduzione musicale. Selezionare Introscan.
- 2 I primi 10 secondi di ogni brano della selezione (dove si è entrati nella schermata di riproduzione) vengono riprodotti.
- 3 Premere di nuovo  $\blacktriangledown$  per uscire da **Introscan**.

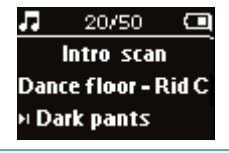

✔

SUGGERIMENTO

Potete riprodurre tutta la canzone premendo >II una volta.

#### MY PLAYLIST (SEQUENZA BRANI)

È possibile aggiungere canzoni, album, artisti e generi preferiti all'elenco di riproduzione.

- 1 Durante la riproduzione musicale, premere il tasto "PLAYLIST" per aggiungere brani a MY PLAYLIST (SEQUENZA BRANI).
- 2 Eliminare i brani di MY PLAYLIST (SEQUENZA BRANI) selezionando MUSIC (MUSICA) > PLAYLISTs (Elenchi di riproduzione) > MY PLAYLIST (Sequenza brani) > Clear MY PLAYLIST (Svuota SEQUENZA BRANI).

### MY MOST PLAYED (I PIÙ RIPRODOTTI)

È possibile ascoltare i brani riprodotti più di frequente selezionando questo elenco di riproduzione.

- 1 Dal menu principale, selezionare MUSIC (MUSICA) > PLAYLISTs (Elenchi di riproduzione) > MY MOST PLAYED (I PIÙ RIPRODOTTI).
- 2 Utilizzare i tasti di scorrimento per selezionare i brani in ordine decrescente di riproduzione.

### Modalità radio\*\*\*

#### Selezionare la regione FM di appartenenza\*\*\*

- 1 Collegare le cuffie al dispositivo. Dal menu principale, selezionare SETTINGS (IMPOSTAZIONI) per accedere alla modalità impostazioni.
- 2 Selezionare le impostazioni Advanced (Avanzate) > Radio. Utilizzare i tasti di scorrimento per selezionare l'opzione desiderata. Premere >II per confermare la selezione. Premere >II per deselezionare un'opzione.

*\*\*\* La radio FM è disponibile solo in alcune versioni locali. La radio FM non è attualmente disponibile in Europa.*

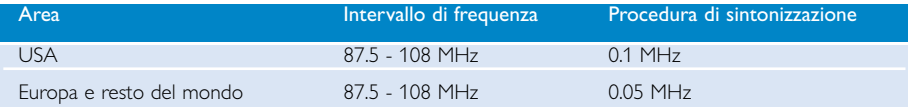

#### Sintonizzazione automatica

- 1 Dal menu principale, selezionare RADIO per passare alla modalità radio.
- 2 Per trovare le stazioni radio con i segnali più potenti nella zona e memorizzarli come stazioni preimpostate, usare la funzione Auto tune (Sintonizzazione automatica).
	- 1. Dal menu principale, selezionare "Settings" (Impostazioni).
	- 2. Selezionare "radio" e selezionare "Sintonizzazione automatica"

#### Riproduzione di una stazione radio

- 1 Dal menu principale, selezionare RADIO per passare alla modalità radio.
- 2 Premere II per scorrere verso l'alto o ▶ per scorrere verso il basso e trovare la stazione preselezionata.

#### Sintonizzazione manuale

- 1 Nella schermata radio, premere  $\triangle$  o  $\blacktriangledown$  per sintonizzare le stazioni passo passo. La schermata visualizzerà un cambiamento di frequenza.
- 2 Oppure premere e tenere premuto il tasto  $\blacktriangle$  o  $\blacktriangledown$  per cercare la stazione successiva / precedente.
- 3 Premere >II per memorizzare la stazione sintonizzata

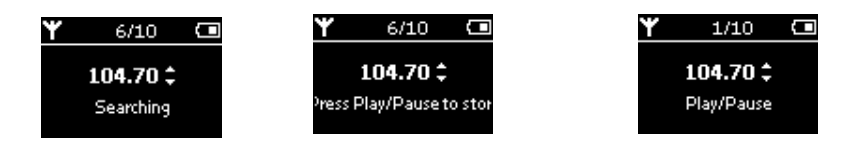

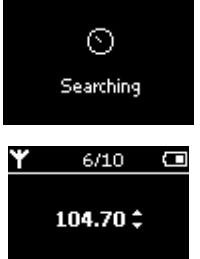

### Esecuzione di una registrazione vocale

Preparazione alla registrazione

- 1 Dal menu principale, selezionare IMPOSTAZIONI per passare alla modalità Impostazione.
- 2 Selezionare IMPOSTAZIONI > Avanzate per definire impostazioni prima di registrare. Premere » per confermare la selezione.

#### Esecuzione di una registrazione vocale

- 1 Accertarsi che la modalità radio non sia selezionata.
- 2 Tenere premuto REC per 3 secondi per avviare la registrazione vocale.
	- ➔ Il dispositivo visualizza lo stato della registrazione.

DDMM MIC xxx.wav;  $x = x$  numero traccia).

3 Premere nuovamente REC per interrompere la registrazione vocale. ➔ Il dispositivo visualizza lo stato del salvataggio. La registrazione

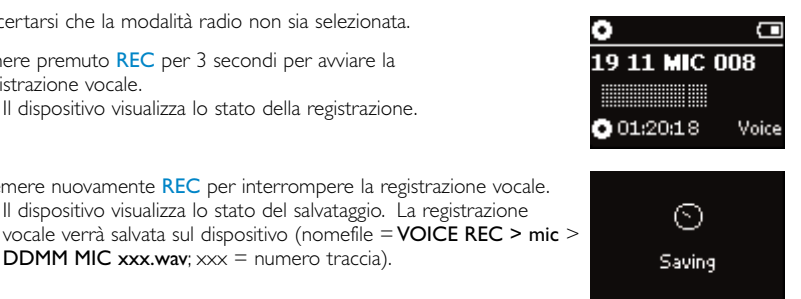

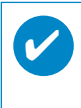

#### SUGGERIMENTO

È possibile registrare un massimo di 200 brani. Le registrazioni in eccesso sovrascrivono quelle già presenti, a partire dal primo brano. Eseguire un backup dei brani memorizzati in precedenza per evitare la perdita di dati. (vedere pagina seguente per ulteriori particolari)

### Riproduzione delle registrazioni

Le registrazioni vengono memorizzate nella libreria RECORDING (REGISTRAZIONE).

#### Ricerca della registrazione desiderata

1 Dal menu principale, selezionare RECORDING (REGISTRAZIONE) per accedere alla libreria corrispondente. Accedendo alla libreria, è possibile eseguire una ricerca dalle opzioni riportate di seguito:

Registrazioni **- Registrazioni** 

MIC

Registrazioni elencate cronologicamente

- 2 Premere  $\blacktriangle$  per scorrere in alto o  $\blacktriangledown$  per scorrere in basso e trovare l'opzione desiderata. Premere DI per il livello successivo o 14 per il livello precedente.
- 3 Premere 11 per riprodurre la selezione.

#### Caricamento delle registrazioni sul computer

- 1 Effettuare il collegamento al computer.
- 2 Andare a Esplora risorse e selezionare dispositivo.
- 3 È possibile individuare le registrazioni nella cartella Media / Recordings (Media / Registrazioni).
- 4 Trascinare i file nella posizione desiderata.

#### Eliminate le registrazioni

- 1 Dal menu principale, selezionare In registrazione > Registrazione MIC >Svuota
- (2) Premere **>II** eliminare.

✔

SUGGERIMENTO

Le funzioni di riproduzione delle registrazioni sono analoghe a quelle della libreria MUSIC (MUSICA). (vedere la sezione MODALITÀ MUSICA: Riproduzione)

### Personalizzazione delle impostazioni

- 1 Dal menu principale, selezionare SETTINGS per passare alla modalità Impostazione.
- 2 Utilizzare i tasti di scorrimento per selezionare le opzioni riportate di seguito. Premere ▶ per confermare la selezione. Premere▶ per deselezionare un'opzione.
- 3 È possibile regolare le seguenti impostazioni.
- $\sqrt{4}$  Tenere premuto  $\sqrt{4}$  per uscire dal menu visualizzato.

#### SUGGERIMENTO

✔

- Le opzioni di ciascuna impostazione vengono visualizzate sul display del dispositivo.
- Le impostazioni disponibili variano in base alla modalità selezionata.

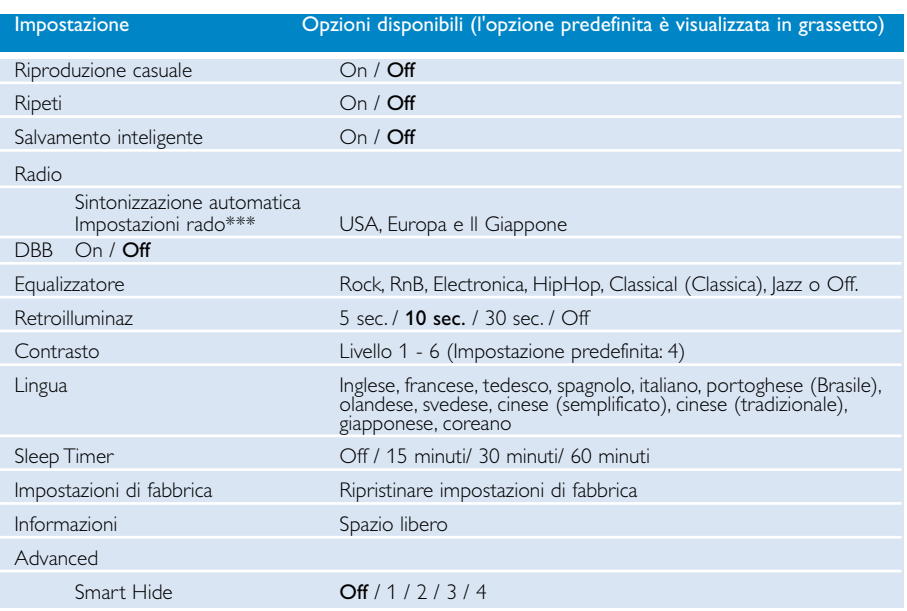

*\*\*\* La radio FM è disponibile solo in alcune versioni locali. La radio FM non è attualmente disponibile in Europa.*

# ✔

#### **SUGGERIMENTO**

- Smart save (Salvamento inteligente) è una modalità di risparmio energetico della batteria. Vengono selezionate o deselezionate alcune impostazioni che consentono un funzionamento ottimale della batteria.
- La funzione Smart Hide consente di nascondere alcune informazioni sulla libreria. Con Smart Hide è possibile selezionare più velocemente il contenuto desiderato nascondendo album e artisti contenenti canzoni inferiori a un numero specificato.

Smart Hide 1 nasconde tutti gli artisti e gli album con solo un brano nella libreria. Smart Hide 2 nasconde tutti gli artisti e gli album con meno di due o due brani nella libreria. Smart Hide 3 nasconde tutti gli artisti e gli album con meno di tre o tre brani nella libreria. Smart Hide 4 nasconde tutti gli artisti e gli album con meno di quattro o quattro brani nella libreria.

## Memorizzazione e trasporto dei file dati sul lettore

È possibile usare il lettore per memorizzare e trasportare file dati; a tal fine, copiare i file nella cartella Data (Dati) del lettore usando Esplora risorse. Assicuratevi di copiare i file di dati nell'apposita cartella del vostro lettore.

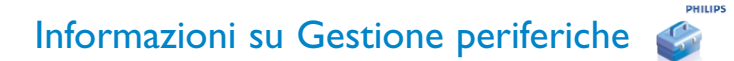

Gestione periferiche consente di aggiornare e ripristinare il dispositivo semplicemente premendo un pulsante.

### Informazioni su Windows Media Player

Questo software d'avanguardia permette di convertire CD in MP3, gestire la propria raccolta di musica digitale e trasferire musica sui dispositivi Philips.

### Installare Windows Media Player i Gestione periferiche

- 1 Inserire il CD fornito nell'unità CD-ROM del computer.
- 2 Per completare l'installazione,attenersi alle istruzioni visualizzate.
- 3 Installare WMP 10.
- $(4)$  Immettere le informazioni nella finestra visualizzata.

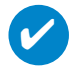

Suggerimento<br>Per gli utenti di HDD085: Installare il cd iniziale "Easy start", seguito dal cd Philips GoGear .

### Avviare Windows Media Player 10

1 Collegare la periferica al computer usando il cavo USB. La schermata di connessione USB verrà automaticamente visualizzata.

#### SUGGERIMENTO

✔

Per informazioni sulla posizione esatta della porta USB, consultare il manuale del computer. Cercare il simbolo USB sul microprocessore del computer.

2 Avviare Windows Media Player.

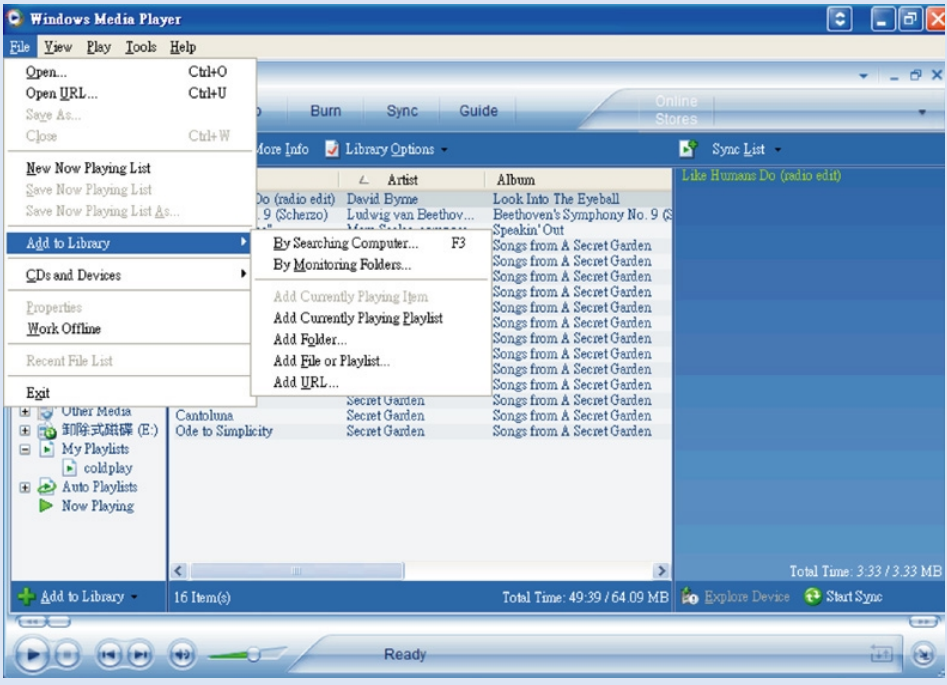

## Search and add tracks from all drives (Cerca e aggiungi tracce da tutte le unità...) - alla libreria

- $(1)$  Selezionare il menu File. Fare clic su Aggiunta al Catalogo multimediale mediante ricerca nel computer.
- 2 Nella finestra di dialogo, fare clic su Sfoglia e selezionare la cartella desiderata.
- 3 Inserire le informazioni nella finestra di dialogo, quindi fare clic su Cerca.
- 4 I file verranno aggiunti alla libreria.

### Trasferimento di tracce alla periferica

SUGGERIMENTO Per sincronizzare la libreria con il dispositivo, collegare il dispositivo al computer e selezionare il metodo di sincronizzazione desiderato. Scegliere un metodo di sincronizzazione: Automatico. Questa opzione consente di sincronizzare il contenuto del lettore con il dispositivo, quando viene collegato al computer o quando vengono modificate le impostazioni di sincronizzazione. Il lettore sincronizza l'intera libreria se c'è spazio sufficiente. In alternativa, il lettore sincronizza per prima il contenuto preferito. Manuale. Questa opzione consente di accedere a file o elenchi di riproduzione specifici da sincronizzare tutte le volte che si desidera modificare il contenuto del dispositivo.

 $(1)$  Fare clic sul pulsante Sync. per sincronizzare.

✔

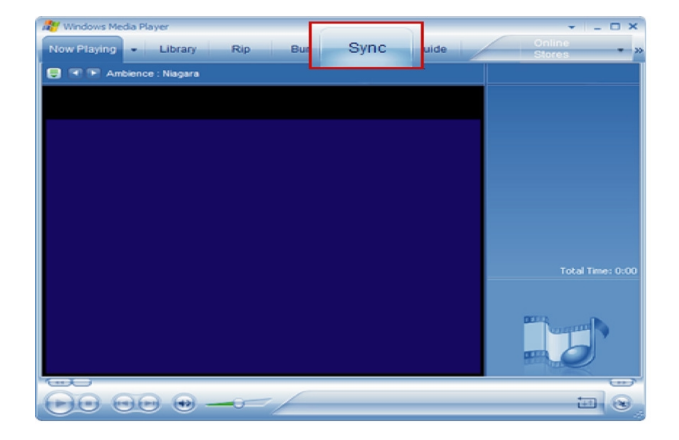

 $(2)$  Nell'elenco a discesa del pannello Elementi da copiare, fare clic sull'elenco di riproduzione, la categoria o qualsiasi altro elemento che si desidera copiare. Deselezionare le caselle di controllo accanto a ciascun file che non si desidera copiare.

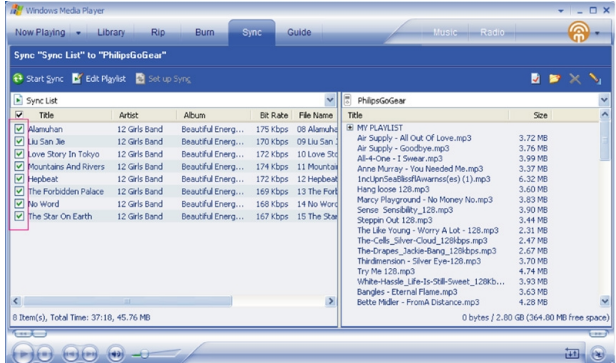

 $\overline{3}$  Nell'elenco a discesa del pannello Elementi da copiare, selezionare il dispositivo sul quale copiare i file, ovvero Philips. Deselezionare le caselle di controllo accanto a ciascun file che non si desidera copiare.

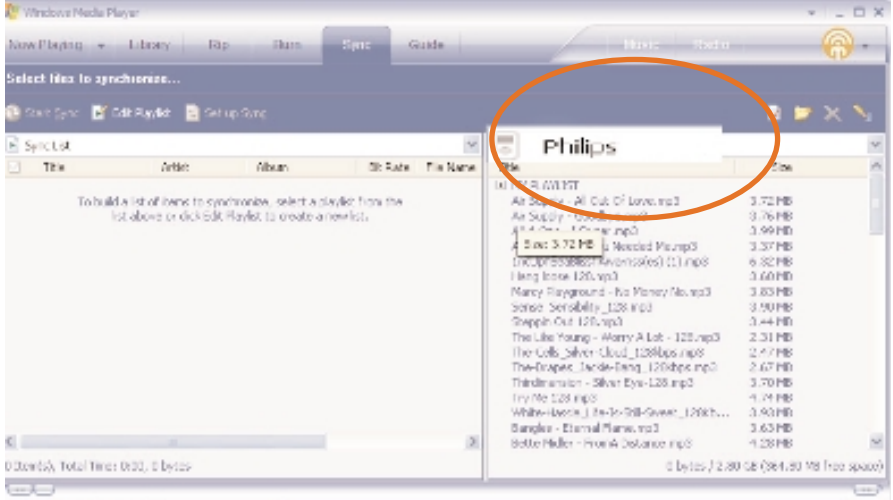

 $\overline{4}$  Fare clic sul pulsante Avvia sincronizzazione

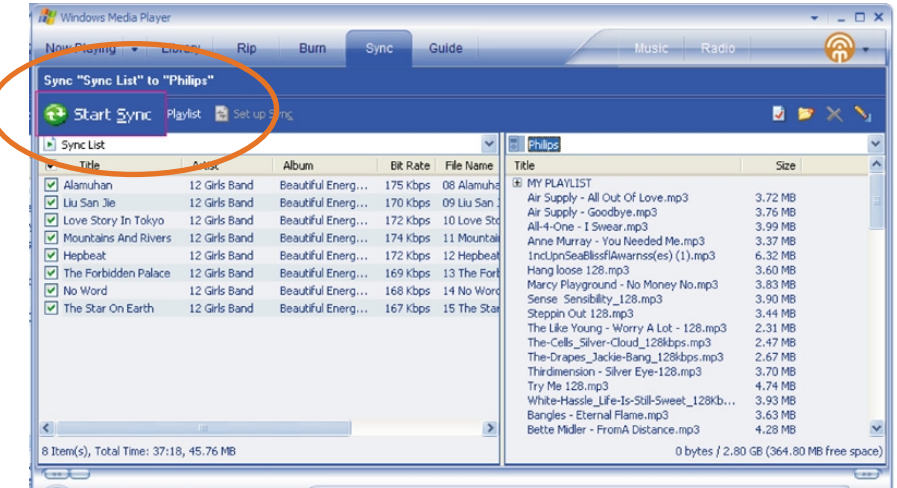

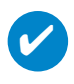

#### SUGGERIMENTO

Per ulteriori informazioni sul trasferimento di musica in WMP 10, aprire la guida di Windows Media Player, facendo clic su Guida, quindi visualizzare la sezione relativa alla sincronizzazione dei contenuti con i dispositivi (Synchronizing content to devices).

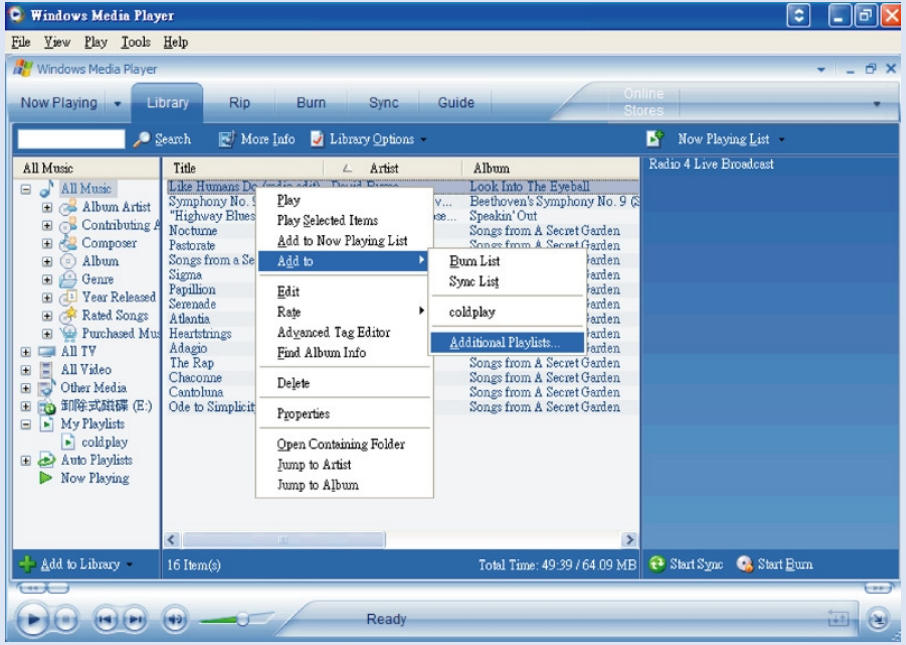

### Aggiunta di un brano a una sequenza

- (1) Fare clic per evidenziare un elemento.
- $(2)$  Fare clic con il pulsante destro del mouse sull'elemento, quindi scegliere Aggiungi a > Altri elenchi di riproduzione.
- 3 Nella finestra Aggiungi all'elenco di riproduzione, selezionare un elenco di riproduzione già esistente oppure aggiungere un nuovo elenco.
- $(4)$  La scelta effettuata viene aggiunta all'elenco di riproduzione.

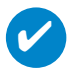

#### SUGGERIMENTO

Tenere premuto il tasto <Ctrl> sulla tastiera per selezionare più elementi. Per selezionare elementi consecutivi, fare clic sul primo elemento, tenere premuto il tasto <MAIUSC> sulla tastiera, quindi fare clic sull'ultimo elemento.

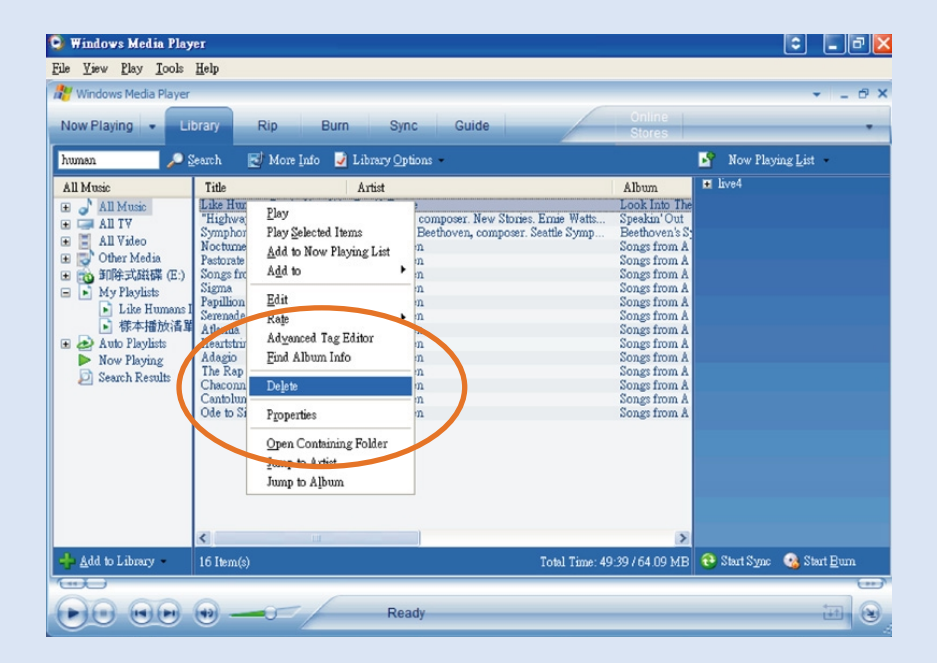

### Eliminazione di brani e di sequenze di brani

- (1) Fare clic per evidenziare un elemento.
- $(2)$  Per eliminare, fare clic con il pulsante destro del mouse e scegliere Elimina.

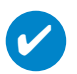

SUGGERIMENTO

Tenere premuto il tasto <Ctrl> sulla tastiera per selezionare più elementi. Per selezionare elementi consecutivi, fare clic sul primo elemento, tenere premuto il tasto <MAIUSC> sulla tastiera, quindi fare clic sull'ultimo elemento.

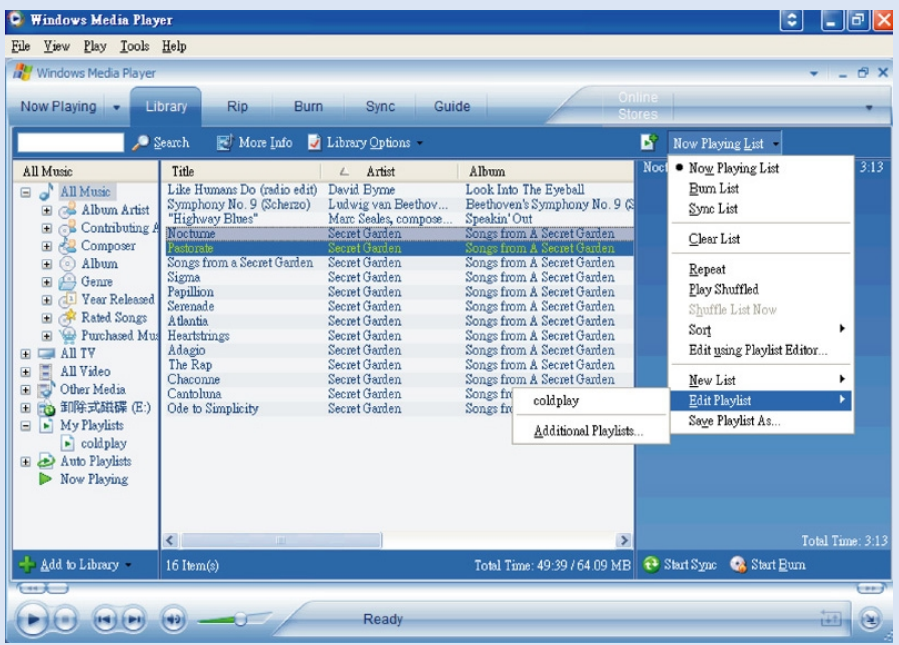

### Modifica delle Informazioni sui brani

- Fare clic su un brano per modificarne le informazioni.
- Fare clic con il pulsante destro del mouse e selezionare Modifica.
- Fare clic nelle caselle delle informazioni che si desidera modificare.

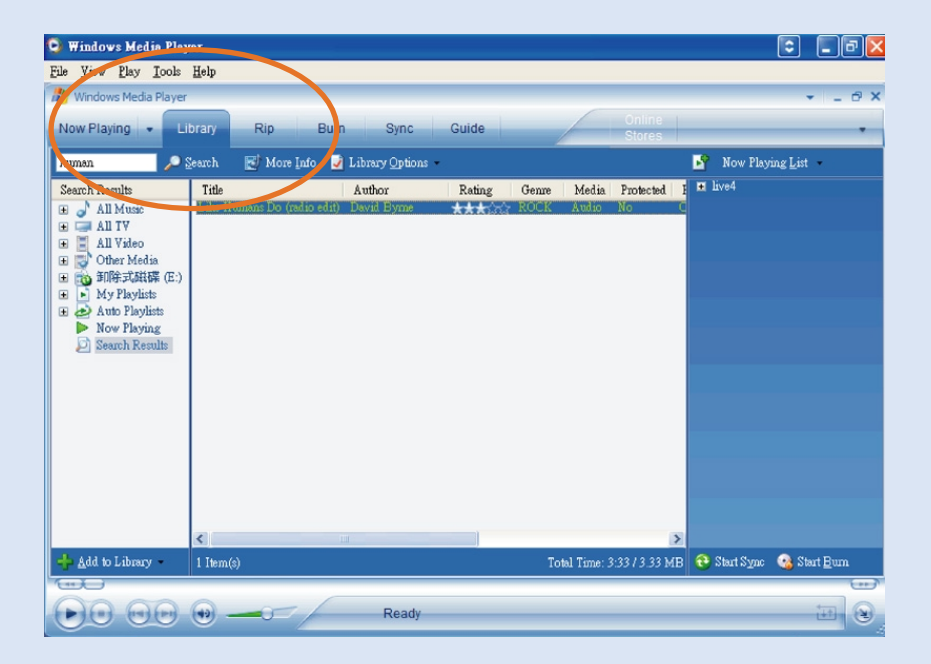

### Ricerca di brani

- Immettere una stringa di ricerca nel campo Search (Cerca).
- Fare clic su Search (Cerca) per avviare la ricerca.
- Verranno visualizzati i brani che contengono la stringa di ricerca specificata.
- È possibile trasferire, eliminare o trascinare i brani nei modi descritti nelle precedenti sezioni.

### Aggiornare e Ripristinare Gestione periferiche

### Aggiornamenti

Il prodotto acquistato vi terrà compagnia per molto tempo. Per ottenere le migliori prestazioni, si consiglia di visitare regolarmente il sito Web www.philips.com/support per scaricare gli aggiornamenti gratuiti alle versioni più recenti di software e firmware.

Se:

✔

- la connessione a Internet è attiva
- Device Manager è installato sul computer
- il dispositivo è connesso e acceso

Device Manager visualizza un messaggio nel caso in cui sia disponibile una nuova versione di firmware per il dispositivo

### Aggiornamento del firmware

La periferica è controllata da un programma interno chiamato firmware. È possibile installare il firmware dal CD fornito e scaricare gli aggiornamenti per il dispositivo dal sito www.philips.com/support.

> SUGGERIMENTO Ricaricare completamente la periferica prima di effettuare l'aggiornamento del firmware. Questa precauzione serve ad assicurare che l'alimentazione sia sufficiente per completare l'operazione.

Installare il Device Manager del lettore Philips dal cd "Gogear digital audio player software and user manuals" (Software Gogear per il lettore audio digitale e manuali di utilizzo).  $(1)$ 

 $(2)$  Collegare la periferica al computer.

- Avviare Device Manager da Start → Programmi → Philips Device Manager o dal desktop <sup>2</sup>.
- $\frac{4}{7}$  Selezionare il dispositivo e fare clic su Update (Aggiorna), Device Manager verifica automaticamente se è disponibile del nuovo firmware e, se necessario, effettua l'installazione sul dispositivo.
- 5) Se per il dispositivo è disponibile un nuovo file del firmware, viene visualizzato un messaggio che chiede se se si vuole scaricarlo. Fare clic su "Yes (Sì) per scaricare la versione del firmware più recente o "Cancel" (Annulla) per usare il file del firmware già presente sul PC.
- $6$ ) Se si è deciso di scaricare la versione del firmware più recente, dopo il download, Device Manager chiederà se si desidera caricare il firmware sul dispositivo. Se si sceglie "Yes" (Sì) il firmware più recente verrà caricato sul dispositivo.
- Se si è invece fatto clic su "Cancel" (Annulla), sul dispositivo verrà caricato il firmware già presente sul PC. 7
- $(8)$  L'operazione è completata quando il dispositivo si riavvia e visualizza la schermata iniziale.

### Riparazione del dispositivo

✔

La periferica è controllata da un programma interno chiamato firmware. Se si verificano problemi con il dispositivo, o si desidera formattare il dispositivo, potrebbe essere necessario riparare l'unità.

> Suggerimento Ricaricare completamente la periferica prima di effettuare le riparazione del dispositivo. Questa precauzione serve ad assicurare che l'alimentazione sia sufficiente per completare l'operazione.

- 1 Collegare la periferica al computer (alimentata dall'adattatore CA/CC).
- 2 Avviare Device Manager da Start ➔ Programmi ➔ Philips Device Manager o dal desktop .
- 3 Nella finestra principale, fare clic su Repair (Ripari).
- 4 Un messaggio di avviso viene visualizzato prima dell'avvio dell'operazione di ripristino.

AVVERTENZA! Tutta la musica e i contenuti saranno cancellati!

- 5 Fare clic su "OK" per applicare le impostazioni predefinite di fabbrica al dispositivo. Fare clic su "Annulla" per interrompere.
- 6 Device Manager avvia la riparazione del dispositivo. Al termine della riparazione, è possibile utilizzare nuovamente il dispositivo.

### Risoluzione dei problemi

Se si verifica un problema, per prima cosa controllare i punti elencati nelle pagine seguenti. Per ulteriori informazioni e altri suggerimenti per la risoluzione dei problemi, vedere anche le FAQ (Domande frequenti) sul sito www.philips.com/support. Se non si riesce a risolvere un problema anche dopo aver seguito le indicazioni riportate in questi suggerimenti, contattare il rivenditore o il centro di assistenza.

#### AVVERTENZA:

Non provare mai e in nessuna circostanza a riparare l'apparecchiatura. Questa operazione annulla la garanzia.

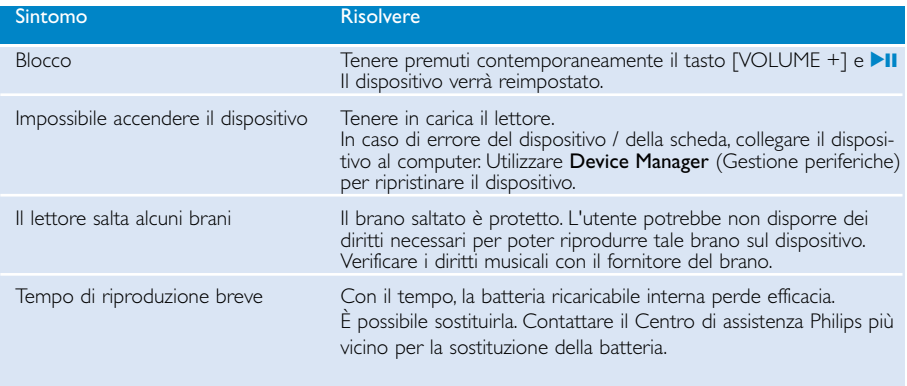

### Sicurezza e manutenzione

#### Cura generale

#### Per evitare danni o malfunzionamento:

- Non esporre a calore eccessivo causato da elementi riscaldanti o dalla luce diretta del sole.
- Evitare cadute e colpi accidentali al lettore.
- Non immergere il psa nell'acqua. Evitare che la presa della cuffia o il vano batteria entrino in contatto con l'acqua: eventuali infiltrazioni potrebbero danneggiare in modo irreparabile il dispositivo.
- Non usare prodotti per la pulizia a base di alcool, ammoniaca, benzene, o sostanza abrasive perché possono danneggiare l'apparecchio.
- Telefoni cellulari che funzionano nelle vicinanze possono causare interferenze.
- Eseguire il backup dei file. Conservare sempre una copia dei file originali scaricati nell'unità hdd. Philips non è responsabile di eventuali perdite di contenuto in caso di danni al prodotto o di disco rigido non leggibile.
- Gestire (trasferimento, eliminazione, ecc.) i file esclusivamente mediante il software musicale fornito in dotazione per evitare qualsiasi inconveniente!

#### Informazioni sulle temperature per il funzionamento e la conservazione

- Utilizzare l'unitàin un luogo dove la temperatura è sempre compresa tra 0 e 35º C.
- Conservare l'unità in un luogo dove la temperatura è sempre compresa tra 20 e 45º C.
- La durata delle batterie dell'unità può ridursi alle basse temperature.

#### Attenzione quando si usano le cuffie

#### Sicurezza per l'udito:

Ascoltate a volume moderato. Usare le cuffie ad alto volume può danneggiare l'udito. Si consigliano le cuffie N. SHE775 per questo prodotto.

#### Importante (per modelli con cuffie in dotazione):

Philips garantisce la conformità con la massima potenza audio dei suoi lettori, nel rispetto degli enti normativi pertinenti, solo utilizzando il modello originale delle cuffie in dotazione. Se occorre sostituire le cuffie, si consiglia di contattare il rivenditore per ordinare un modello identico all'originale fornito da Philips.

#### Sicurezza nel traffico

Non utilizzare l'unità mentre si guida o si va in bicicletta per evitare incidenti.

### Informazioni sul copyright

- Tutti il marchio commerciale o il marchio commerciale registrato dei rispettivi produttori.
- La duplicazione e la distribuzione non autorizzate di registrazioni su Internet/CD violano
- le leggi sul copyright e i trattati internazionali.
- Copie non autorizzate di materiale protetto da copie, inclusi programmi per computer, documenti, registrazioni di radiogrammi e suoni, possono essere una violazione del copyright e costituire un illecito penale. Questa apparecchiatura non pu?essere utilizzata a tali scopi

### IMPORTANTE!

Questo prodotto è protetto da certi diritti di proprietà intellettuale di Microsoft Corporation. E' proibito usare o distribuire questa tecnologia al di fuori di questo prodotto, senza una licenza di Microsoft o di un affiliato Microsoft autorizzato.

*I provider dei contenuti usano la tecnologia di gestione dei diritti digitali per Windows Media contenuta in questo dispositivo ("WM-DRM") per proteggere l'integrità del loro contenutl ("Contenuto protetto") cosicché non sia possibile appropriarsi indebitamente della loro proprietà intellettuale, incluso il copyright, di tale contenuto. Questo dispositito usato il software WM-DRM per riprodurre Contenuto protetto ("Software WM-DRM"). Qualora la protezione del Software WM-DRM sia stata compromessa, i proprietari del Contenuto protetto ("Proprietari del contenuto protetto") potranno richiedere che Microsoft revochi il diritto del Software WM-DRM a duplicare, visualizzare e/o riprodurre Contenuto protetto. La revoca non compromette la capacità del software WM-DRM di riprodurre contenuto non protetto. Un elenco di Software WM-DRM revocati verrà inviato al dispositivo dell'utente ogni qualvolta l'utente scaricherà una licenza per il Contenuto protetto da Internet o da un PC. Microsoft potrà, unitamente a tali licenze, scaricare anche gli elenchi delle revoche nel computer dell'utente per conto dei Proprietari del contenuto protetto.*

### Informazioni ambientali

Tutto il materiale d'imballaggio non necessario è stato omesso. Il materiale d'imballaggio può essere facilmente separato in tipi: cartone, polistirene, PET e plastica.

L'apparecchio consiste di materiale che può essere riciclato se smontato da un'azienda specializzata. Si prega di osservare i regolamenti locali riguardanti lo smaltimento di materiale da imballaggio,batterie scariche e vecchi apparecchi.

### Smaltimento di vecchi prodotti

Il prodotto è stato progettato e assemblato con materiali e componenti di alta qualità che possono essere riciclati e riutilizzati.

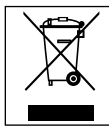

Se su un prodotto si trova il simbolo di un bidone con ruote, ricoperto da una , vuol dire che il prodotto soddisfa i requisiti della Direttiva comunitaria 2002/96/CE

Informarsi sulle modalità di raccolta, dei prodotti elettrici ed elettronici, in vigore nella zona in cui si desidera disfarsi del prodotto.

Attenersi alle normative locali per lo smaltimento dei rifiuti e non gettare i vecchi prodotti nei normali rifiuti domestici. Uno smaltimento adeguato dei prodotti aiuta a prevenire l'inquinamento ambientale e possibili danni alla salute.

### Modifiche

Le modifiche non autorizzate dal produttore rendono nullo il diritto dell'utente ad utilizzare questo dispositivo.

*Questo prodotto è conforme ai requisiti sulle interferenze radio dell' Unione Europea.*

### Dati tecnici

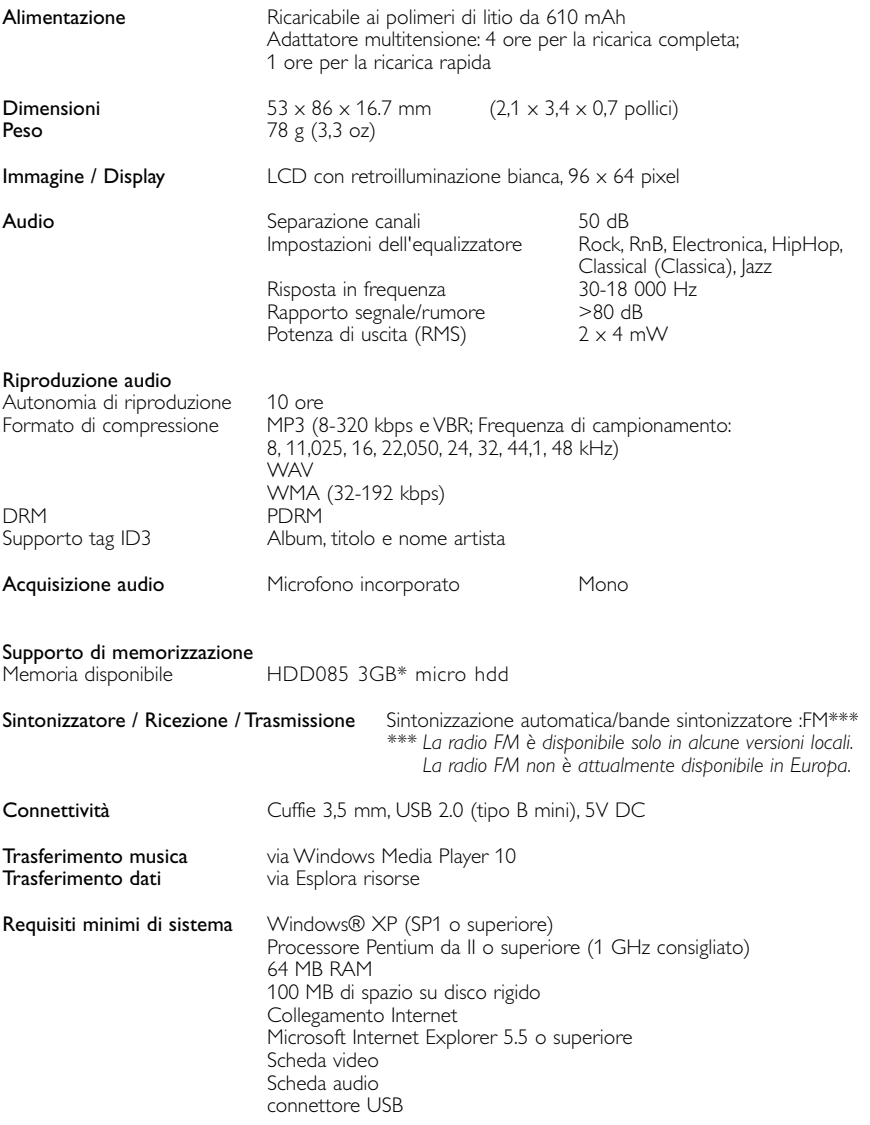

Philips si riserva il diritto di apportare modifiche al design e alle specifiche senza preavviso al fine di migliorare il prodotto.

\*Tenere presente che alcuni sistemi operativi indicano la capacità in GB, in cui 1 GB = 230 = 1.073.741.834 byte. La capacità risultante in GB visualizzata dal sistema operativo sarà inferiore a tale valore perché espressa in base 2, numerazione tipica del Gigabyte.

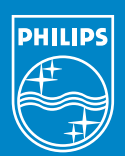

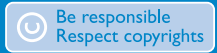

Specifications are subject to change without notice. Trademarks are the property of Koninklijke Philips Electronics N.V. or their respective owners 2005 © Koninklijke Philips Electronics N.V. All rights reserved.

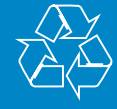

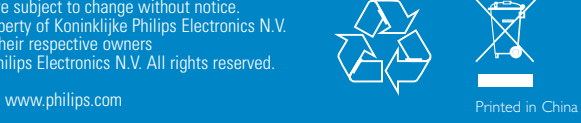